# Making 2D Plots in MATLAB

Gerald W. Recktenwald Department of Mechanical Engineering Portland State University gerry@pdx.edu

ME 350: Plotting with MATLAB

### **Overview**

Plotting in MATLAB

- Plotting  $(x, y)$  data
- Axis scaling and annotation

# Plotting  $(x, y)$  Data  $(1)$

Two dimensional plots are created with the plot function

#### Syntax:

```
plot(x, y)plot(xdata,ydata,LineSpec)
plot(x1, y1, x2, y2, ...)plot(x1,y1,LineSpec1,x2,y2,LineSpec2,...)
```
Note: x and y must have the same shape,  $x1$  and  $y1$  must have the same shape,  $x2$  and  $y2$  must have the same shape, etc. By shape we mean the same number of rows and columns.

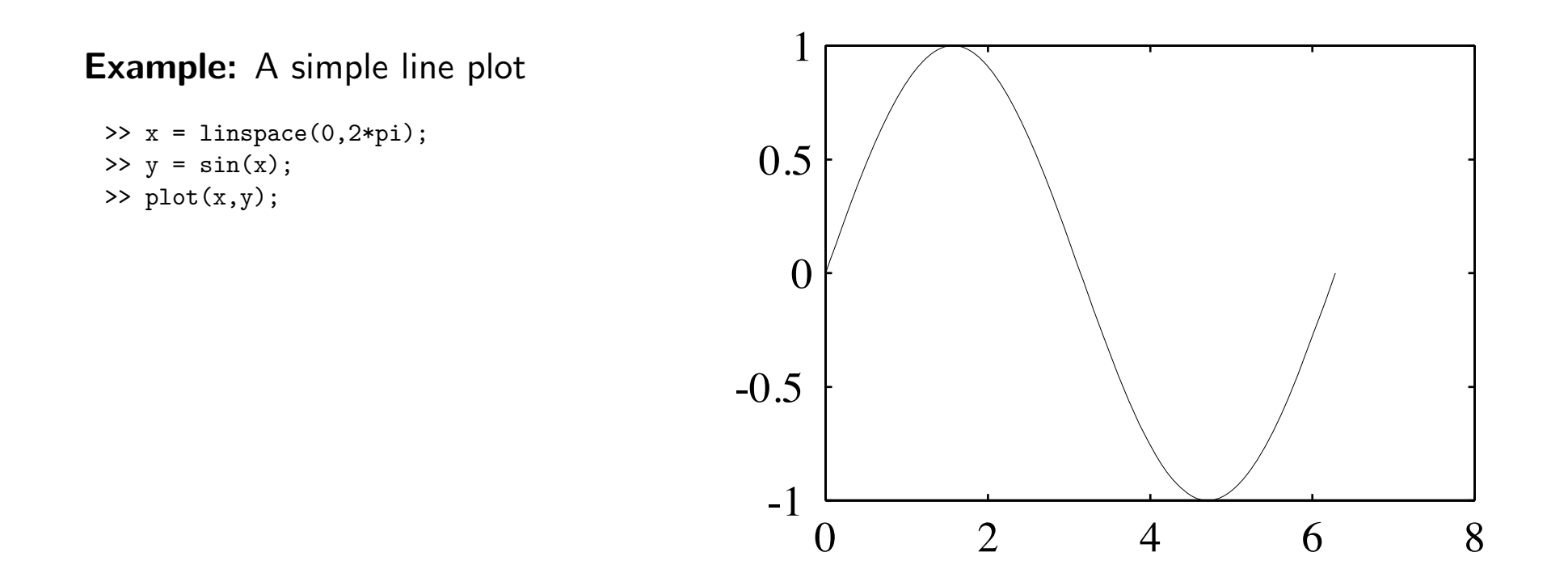

## Line and Symbol Types (1)

The curves for a data set are drawn from combinations of the color, symbol, and line types in the table to the write.

To choose a color/symbol/line style, chose one entry from each column.

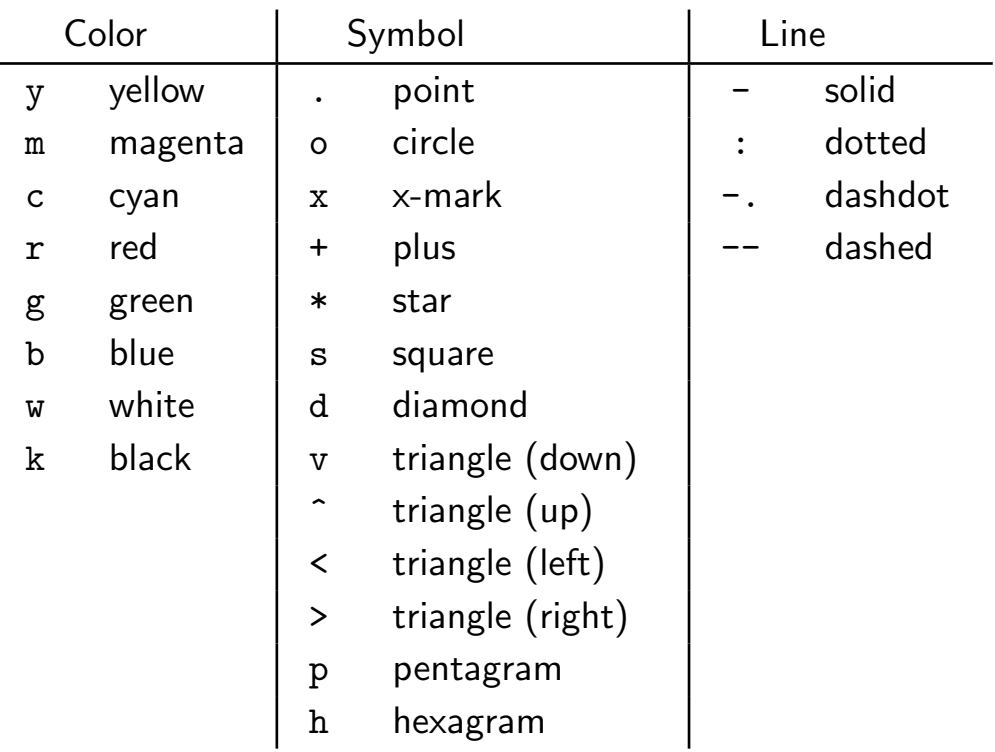

# Line and Symbol Types (2)

#### Examples:

Put yellow circles at the data points:

plot(x,y,'yo')

Plot a red dashed line with no symbols:

```
plot(x,y,'r--')
```
Put black diamonds at each data point and connect the diamonds with black dashed lines:

```
plot(x,y,'kd--')
```
### Alternative Axis Scaling (1)

Combinations of linear and logarithmic scaling are obtained with functions that, other than their name, have the same syntax as the plot function.

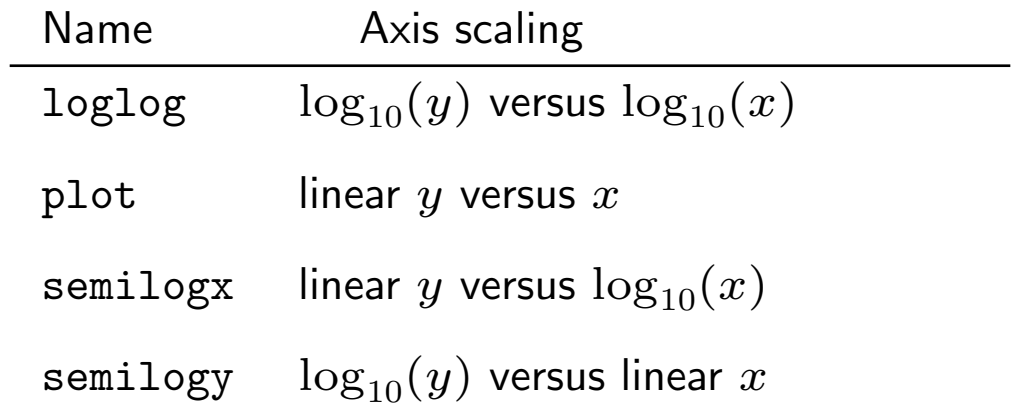

Note: As expected, use of logarithmic axis scaling for data sets with negative or zero values results in a error. MATLAB will complain and then plot only the positive (nonzero) data.

### Alternative Axis Scaling (2)

### Examples:

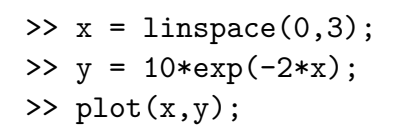

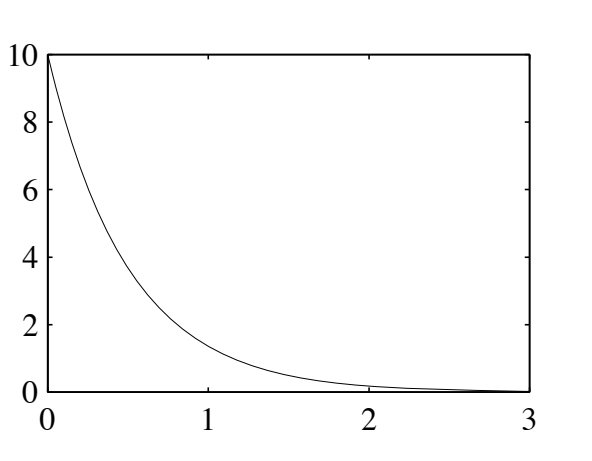

 $>> x = 1$ inspace(0,3); >>  $y = 10*exp(-2*x)$ ; >> semilogy(x,y);

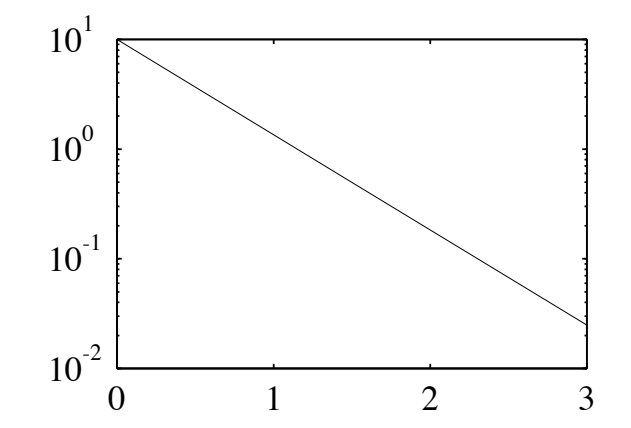

# Multiple plots per figure window (1)

The subplot function is used to create a matrix of plots in a single figure window.

#### Syntax:

subplot(nrows,ncols,thisPlot)

Repeat the values of *nrows* and *ncols* for all plots in a single figure window. Increment thisPlot for each plot

#### Example:

```
\Rightarrow x = linspace(0,2*pi);
>> subplot(2,2,1); plot(x,sin(x)); axis([0 2*pi -1.5 1.5]); title('sin(x)');
>> subplot(2,2,2); plot(x,sin(2*x)); axis([0 2*pi -1.5 1.5]); title('sin(2x)');
>> subplot(2,2,3); plot(x,sin(3*x)); axis([0 2*pi -1.5 1.5]); title('sin(3x)');
>> subplot(2,2,4); plot(x,sin(4*x)); axis([0 2*pi -1.5 1.5]); title('sin(4x)');
```
(See next slide for the plot.)

ME 350: Plotting with MATLAB page 8

# Multiple plots per figure window (2)

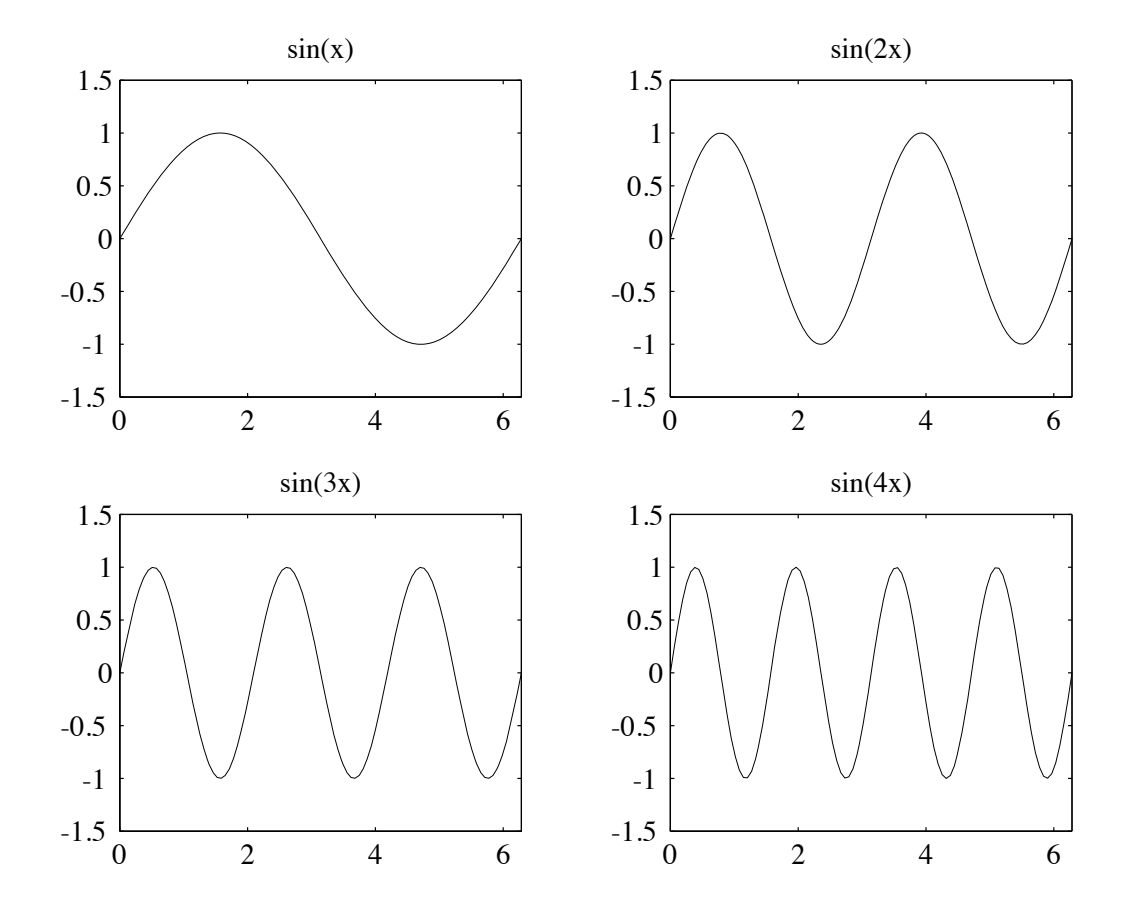

### Plot Annotation

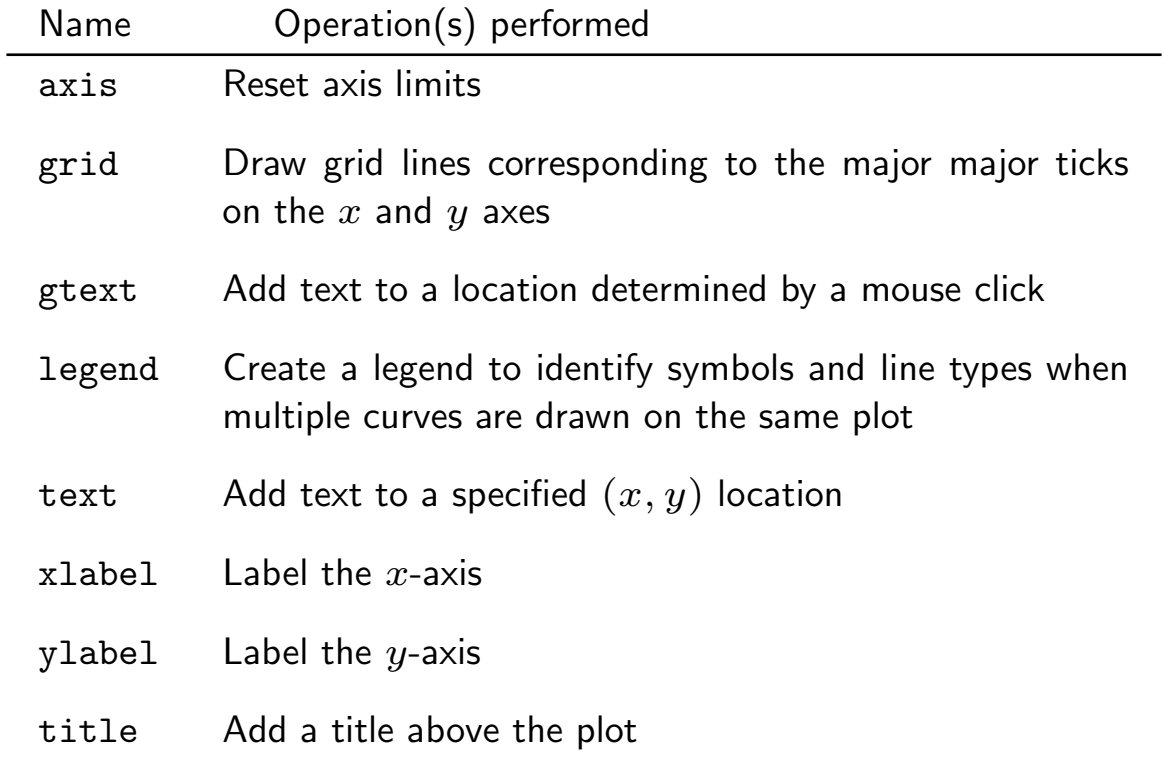

### Plot Annotation Example

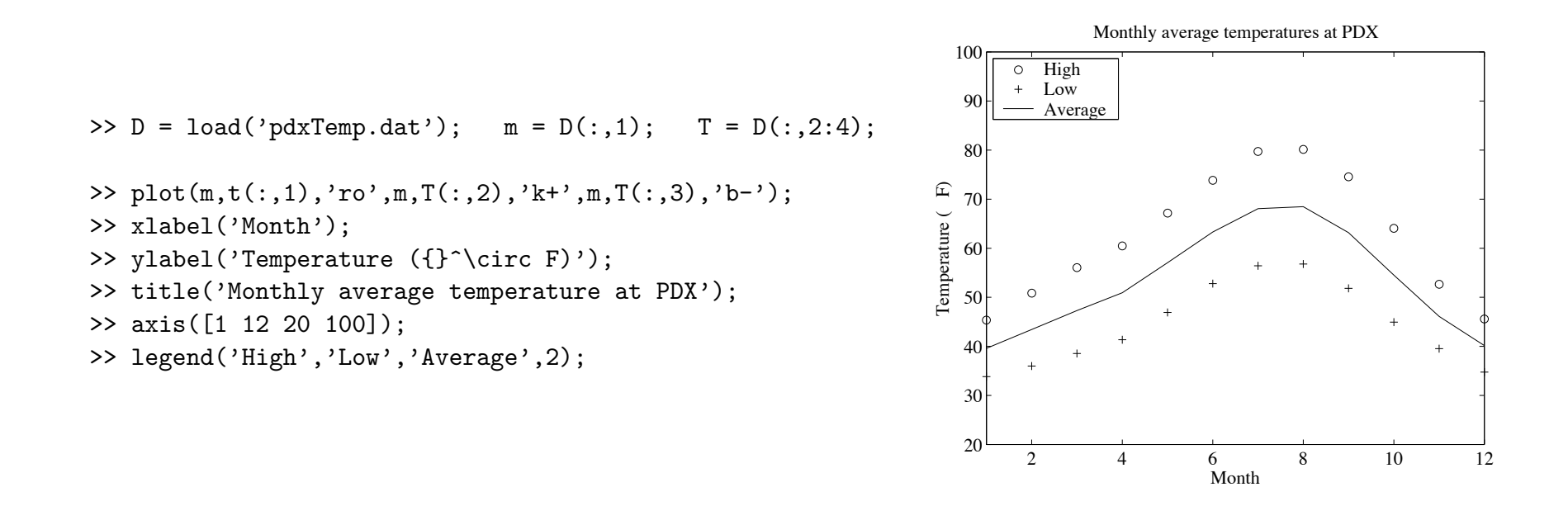

Note: The pdxTemp.dat file can be downloaded from http://web.cecs.pdx.edu/~gerry/nmm/mfiles/.